Section: **Voicemail** Page: 1

### **MiCollab Desktop Client Features – Voicemail**

- **Introduction** This quick reference guide provides instructions on how to set up the MiCollab Desktop client with the Voice Mailbox number and use the **Voicemail** tab.
- **Voicemail Settings** Perform the following procedure to set up your voicemail settings within the MiCollab Desktop Client Features.

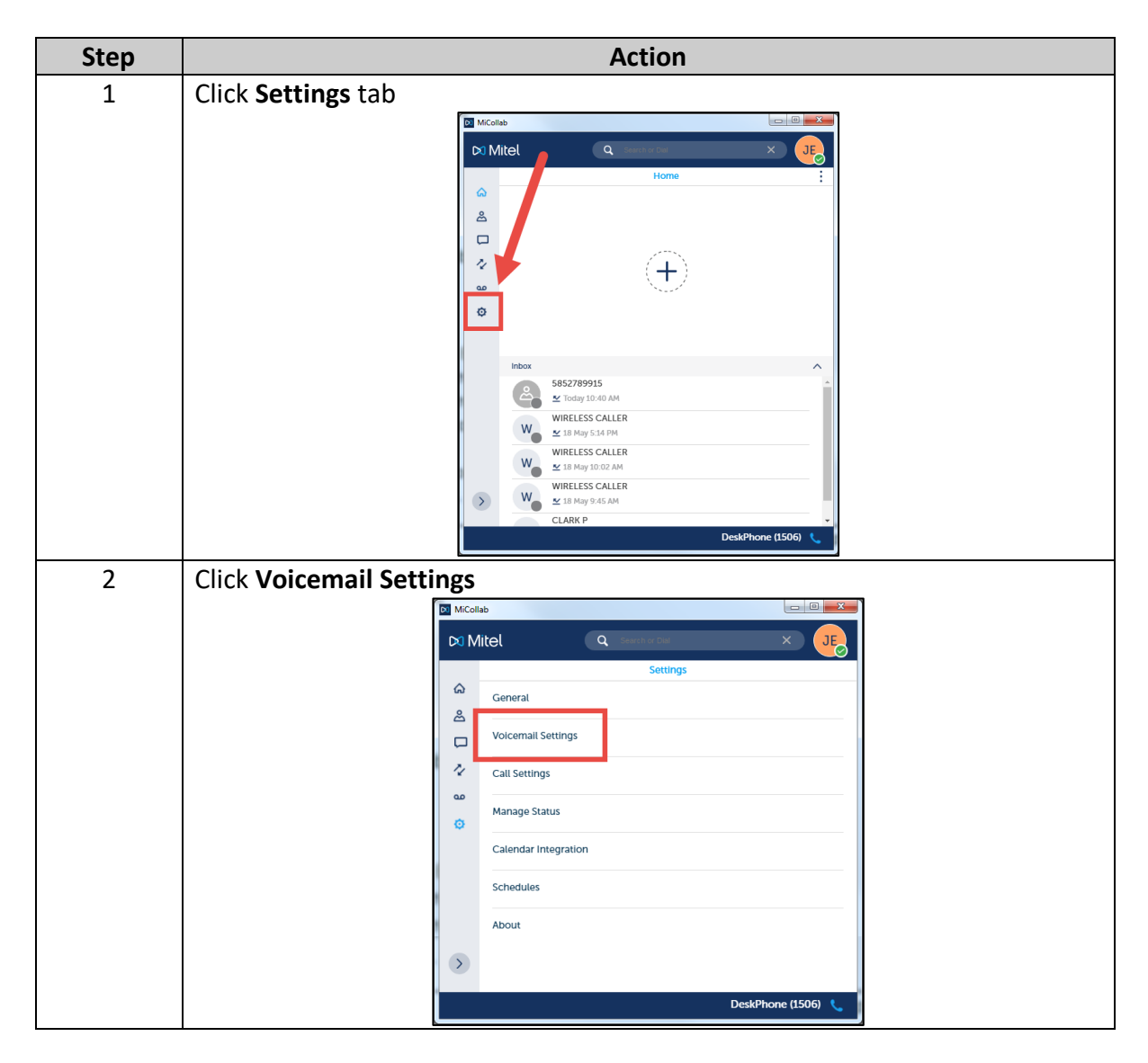

*Continued on next page*

#### **QUICK REFERENCE GUIDE**

## **MiCollab Desktop Client Features – Voicemail,** Continued

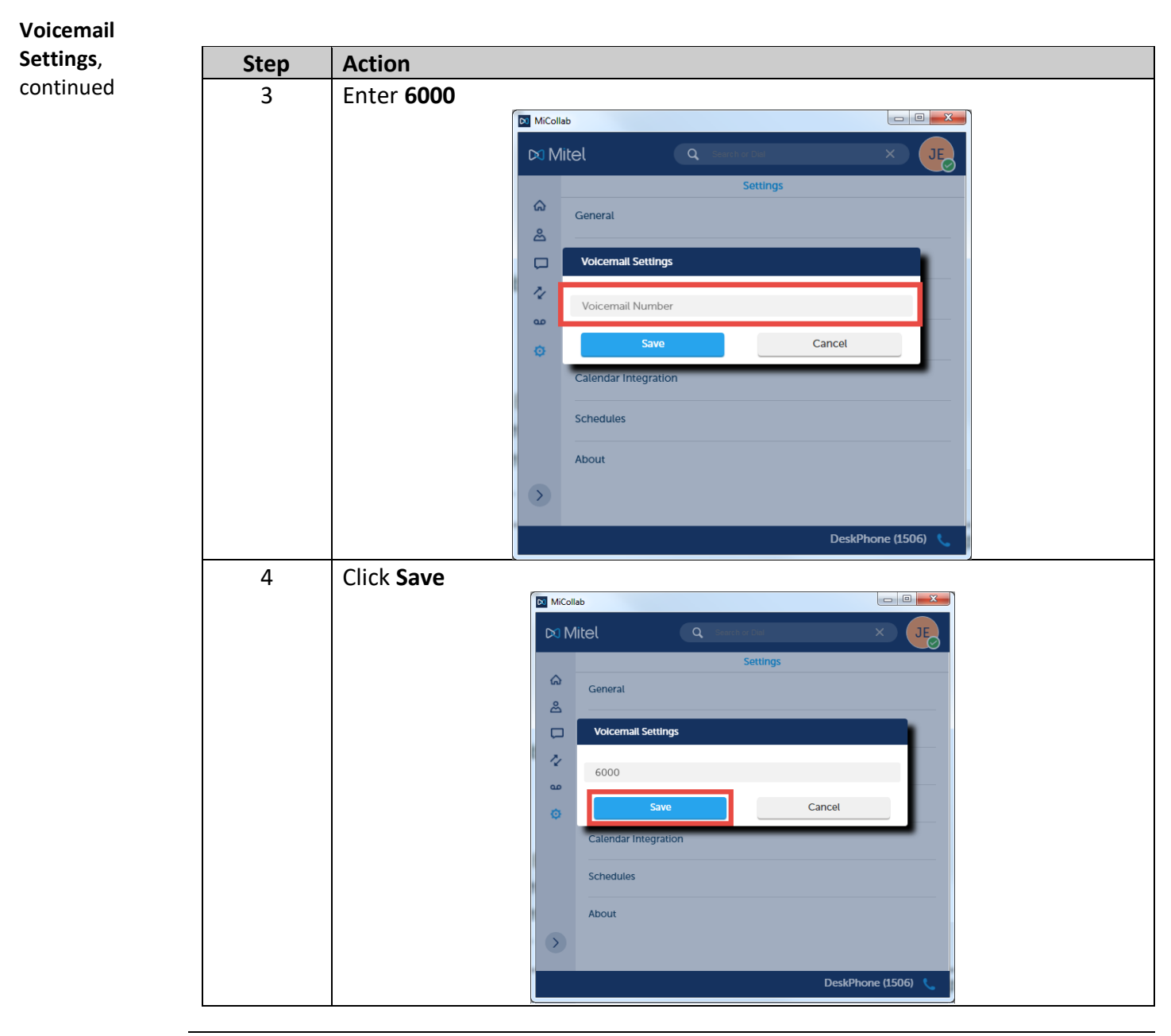

*Continued on next page*

### **QUICK REFERENCE GUIDE**

## **MiCollab Desktop Client Features – Voicemail,** Continued

**Voicemail Tab** To call your Voicemail, perform the following procedure.

**Note:** You must have completed setting up your Voicemail Settings prior to using the **Voicemail** tab.

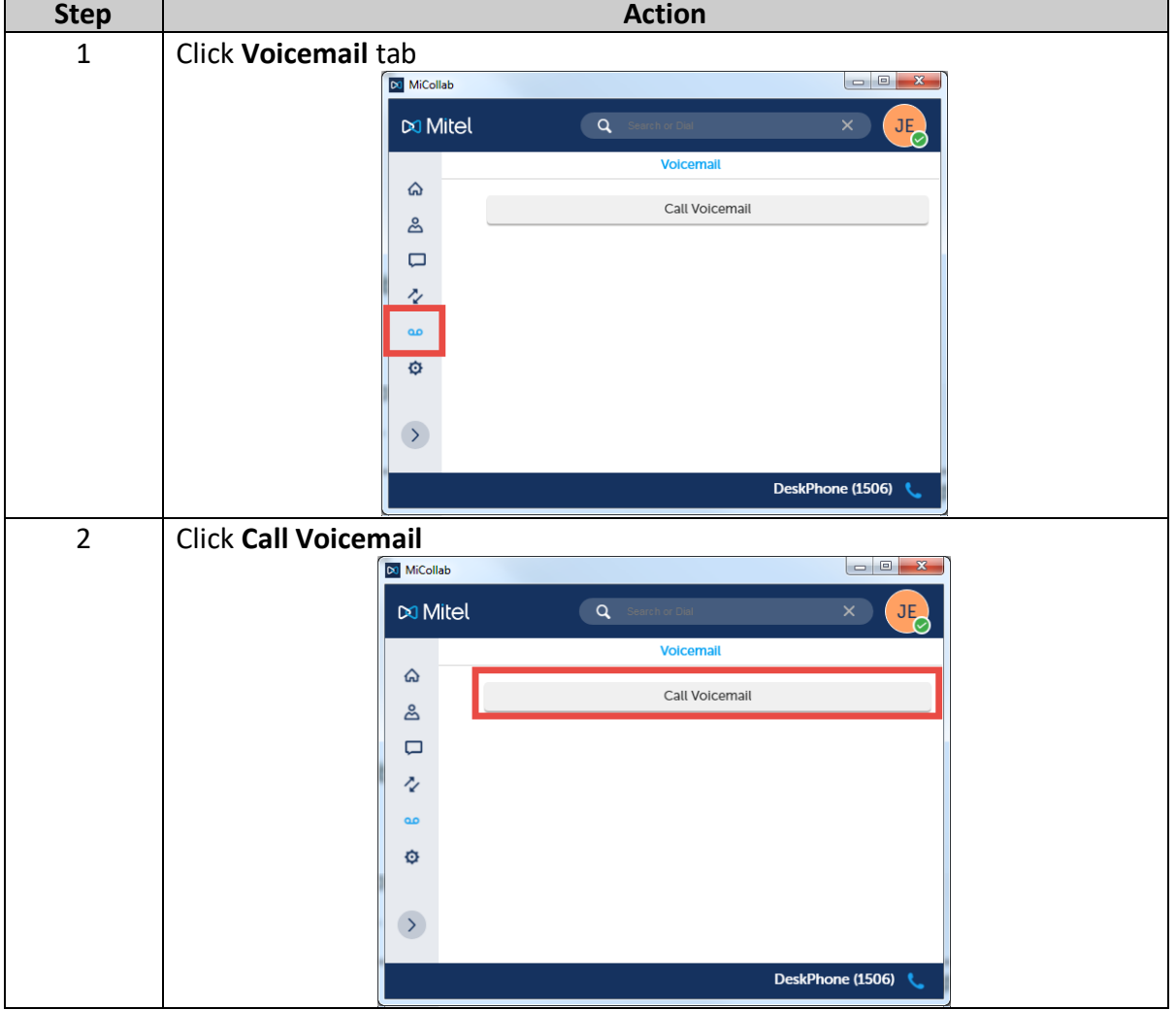

*Continued on next page*

# **MiCollab Desktop Client Features – Voicemail,** Continued

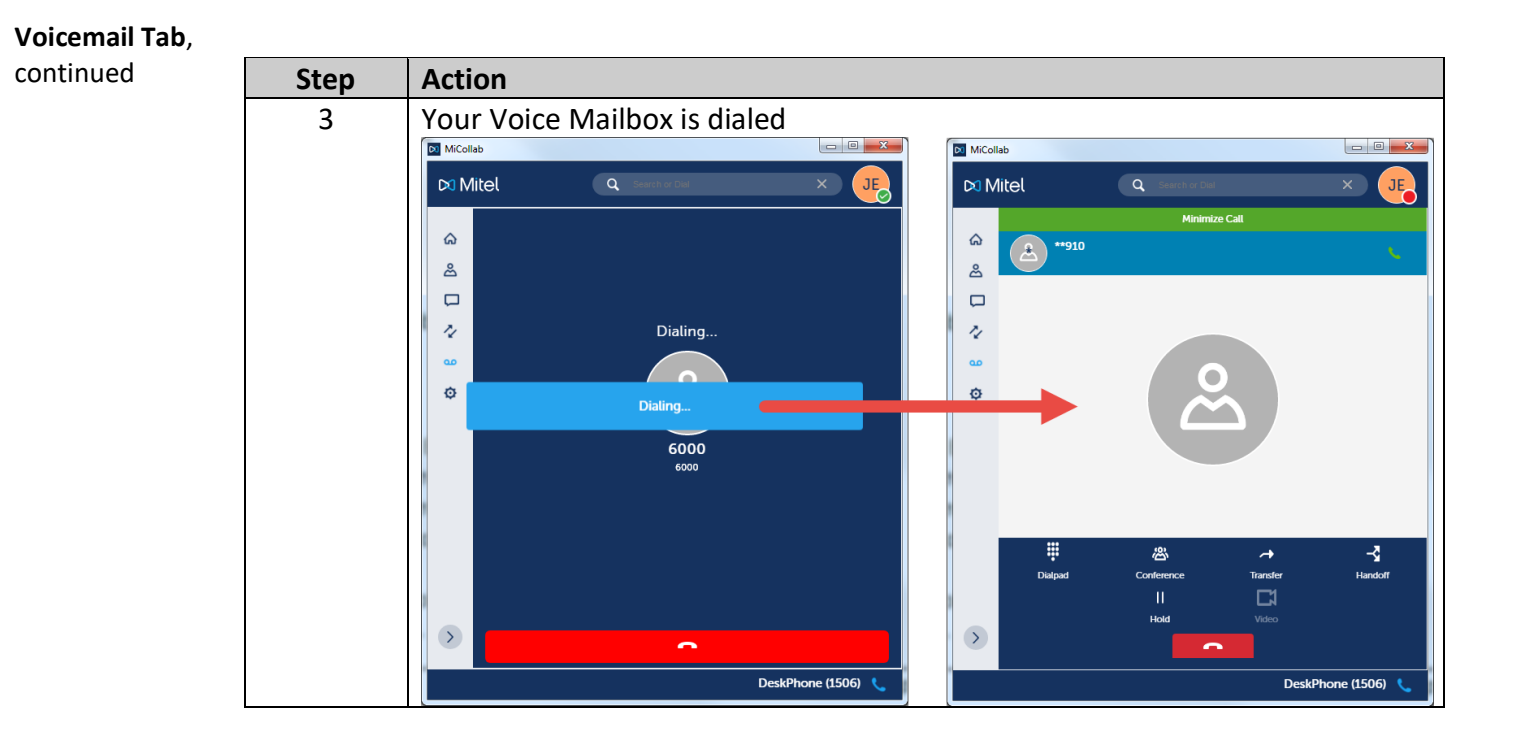